## **Manual para criação da Guia de Recolhimento da União (GRU) para Repúblicas**

Este trabalho tem como objetivo trazer as instruções para a devolução dos recursos excedentes ao PDI por meio da Guia de recolhimento da União(GRU)

1. A geração da GRU é realizada diretamente no site da Secretaria do Tesouro Nacional no seguinte endereço:

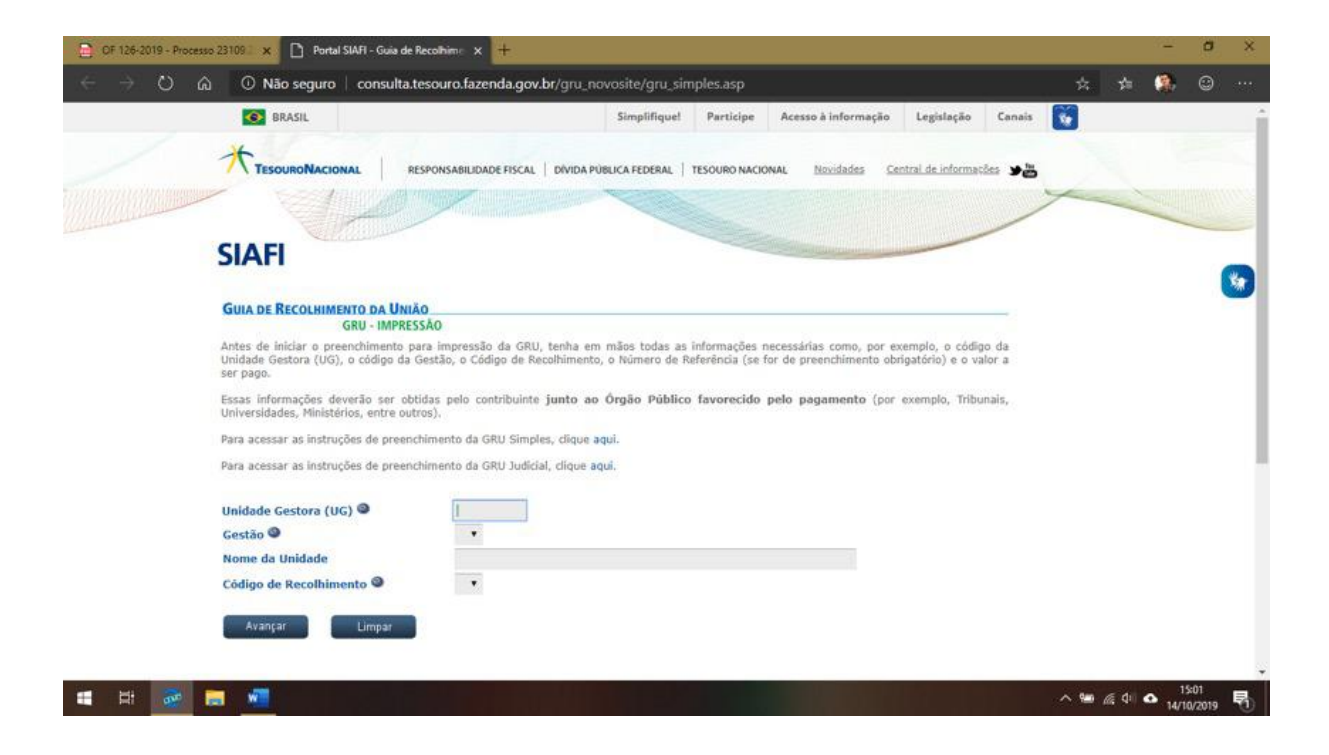

2. No campo "Unidade Gestora (UG)", preencha com o código: 154046;

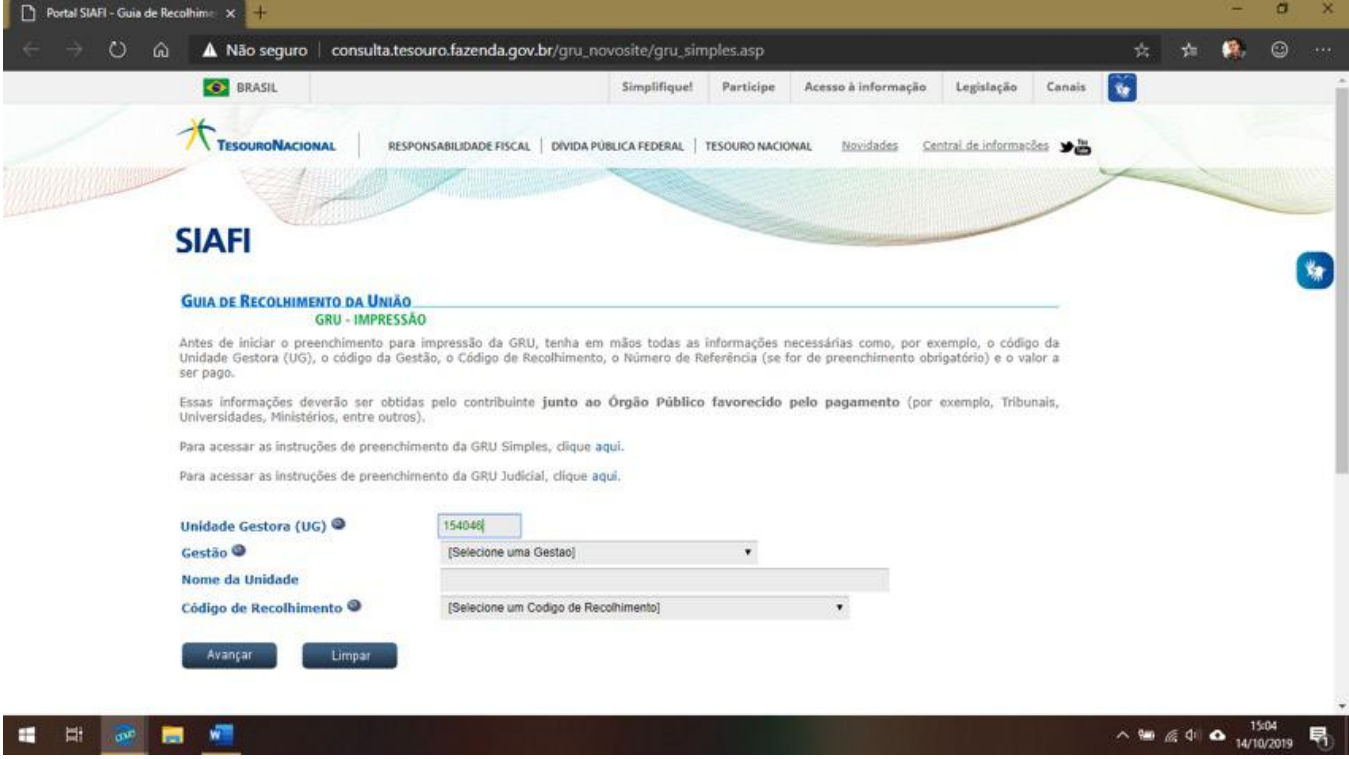

3. No campo "Gestão", basta selecionar a opção: 15263-UNIVERSIDADE FEDERAL DE OURO PRETO;

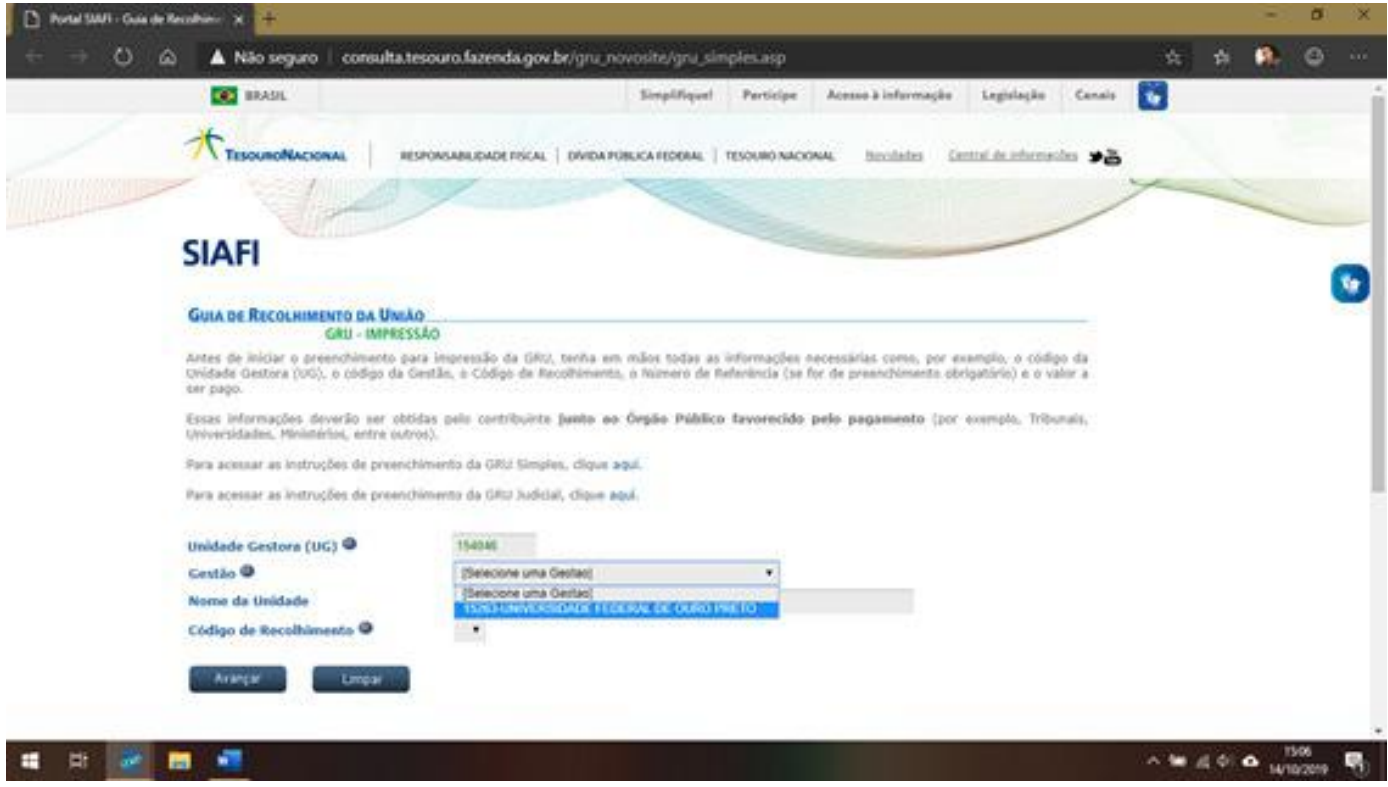

4. No campo "Código de Recolhimento", selecione a opção: 28804-7 - Taxa de ocupação de imóveis;

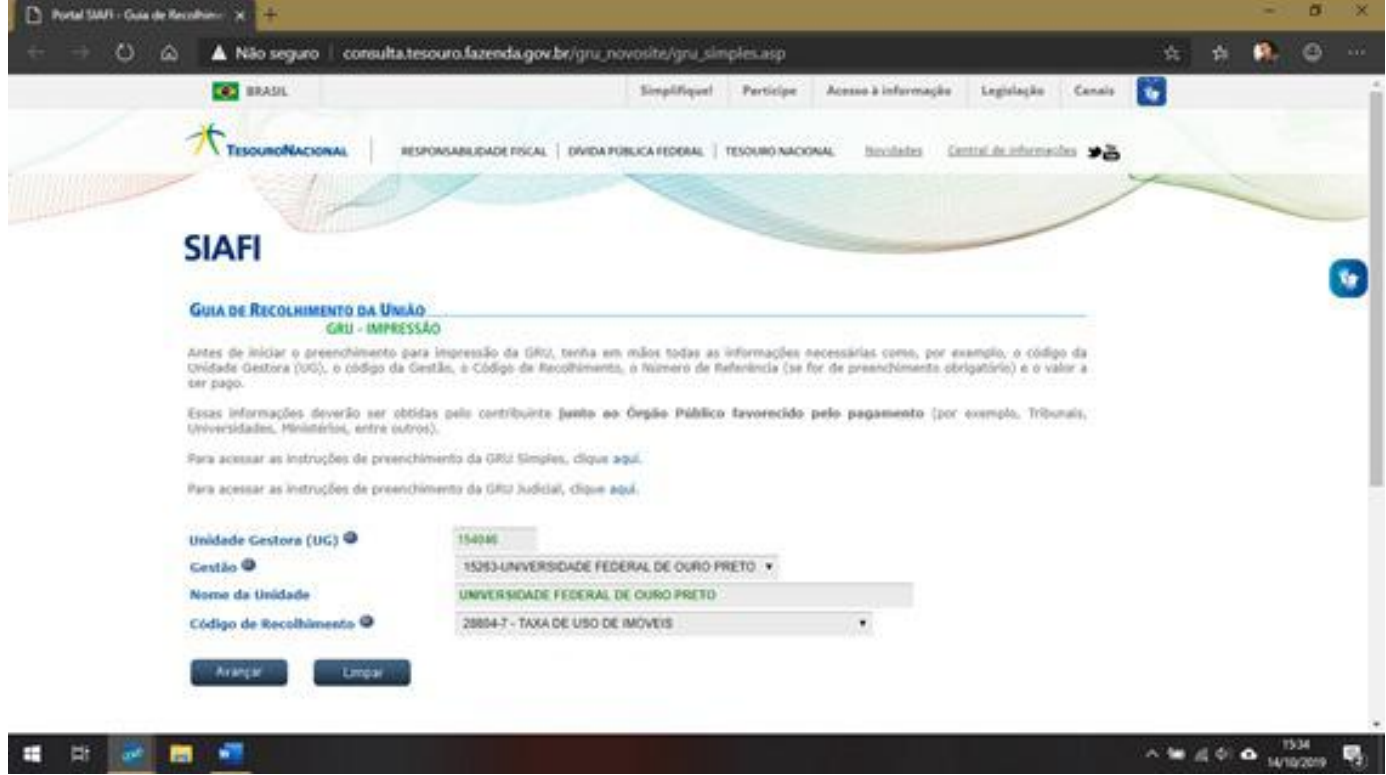

5. No campo "Número de Referência", preencha de acordo com a tabela:

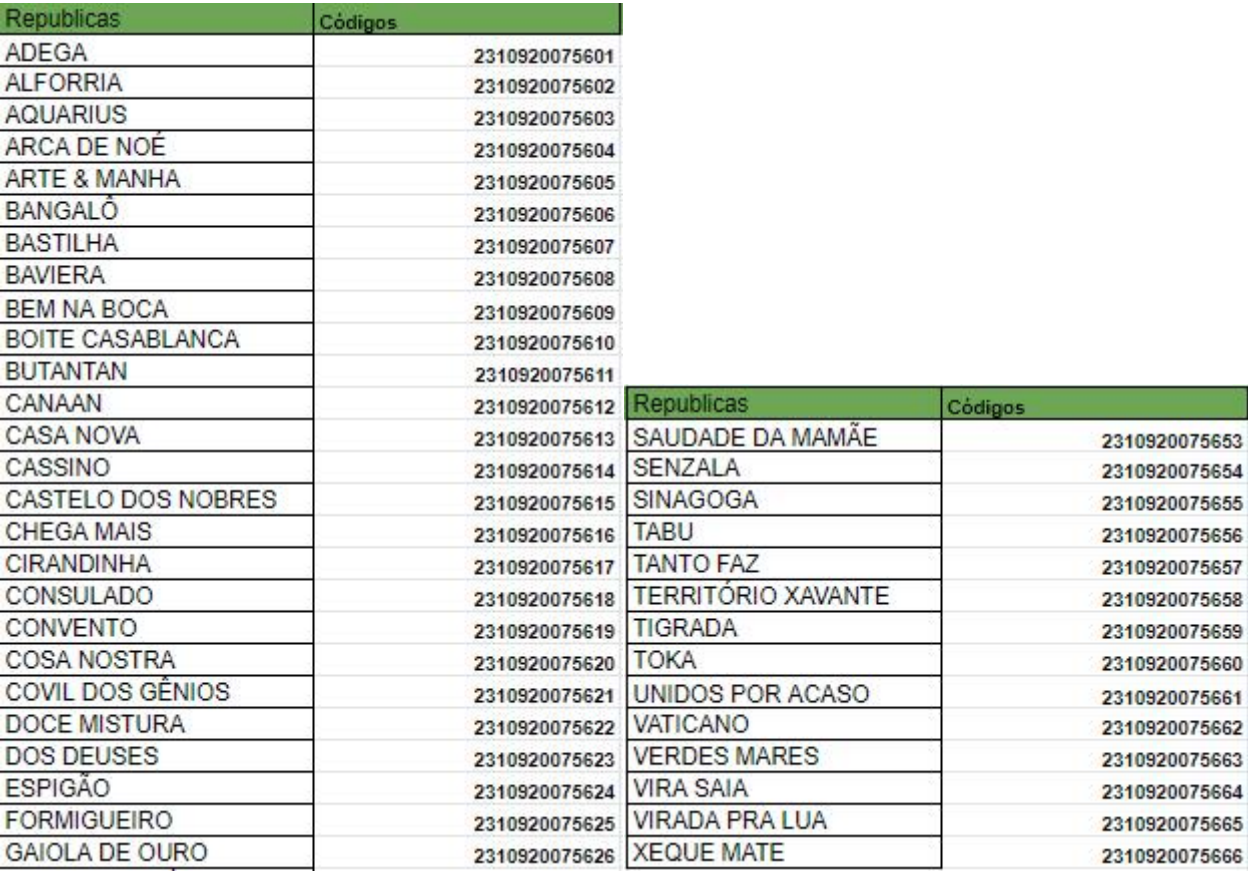

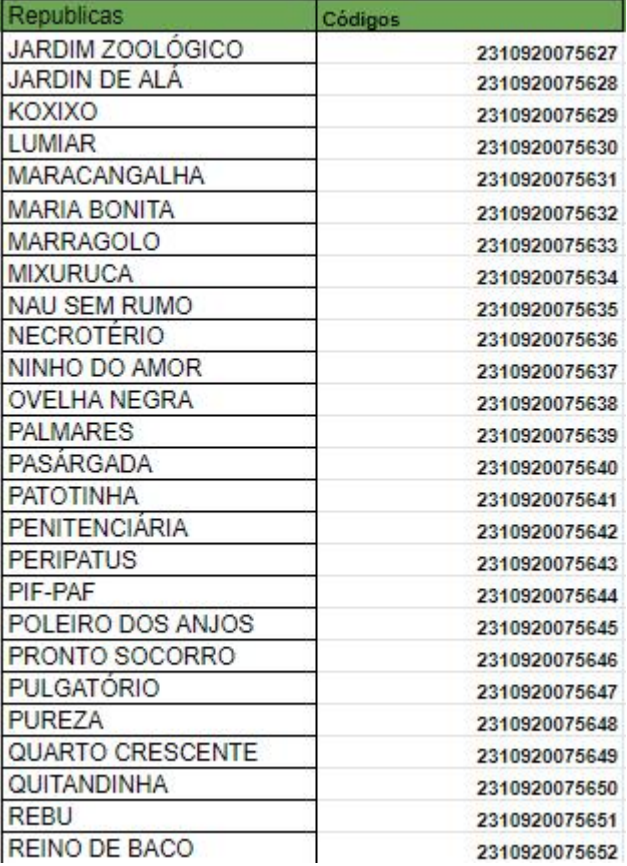

6. No campo "Competência", coloca-se a data (mês e ano) de referência;

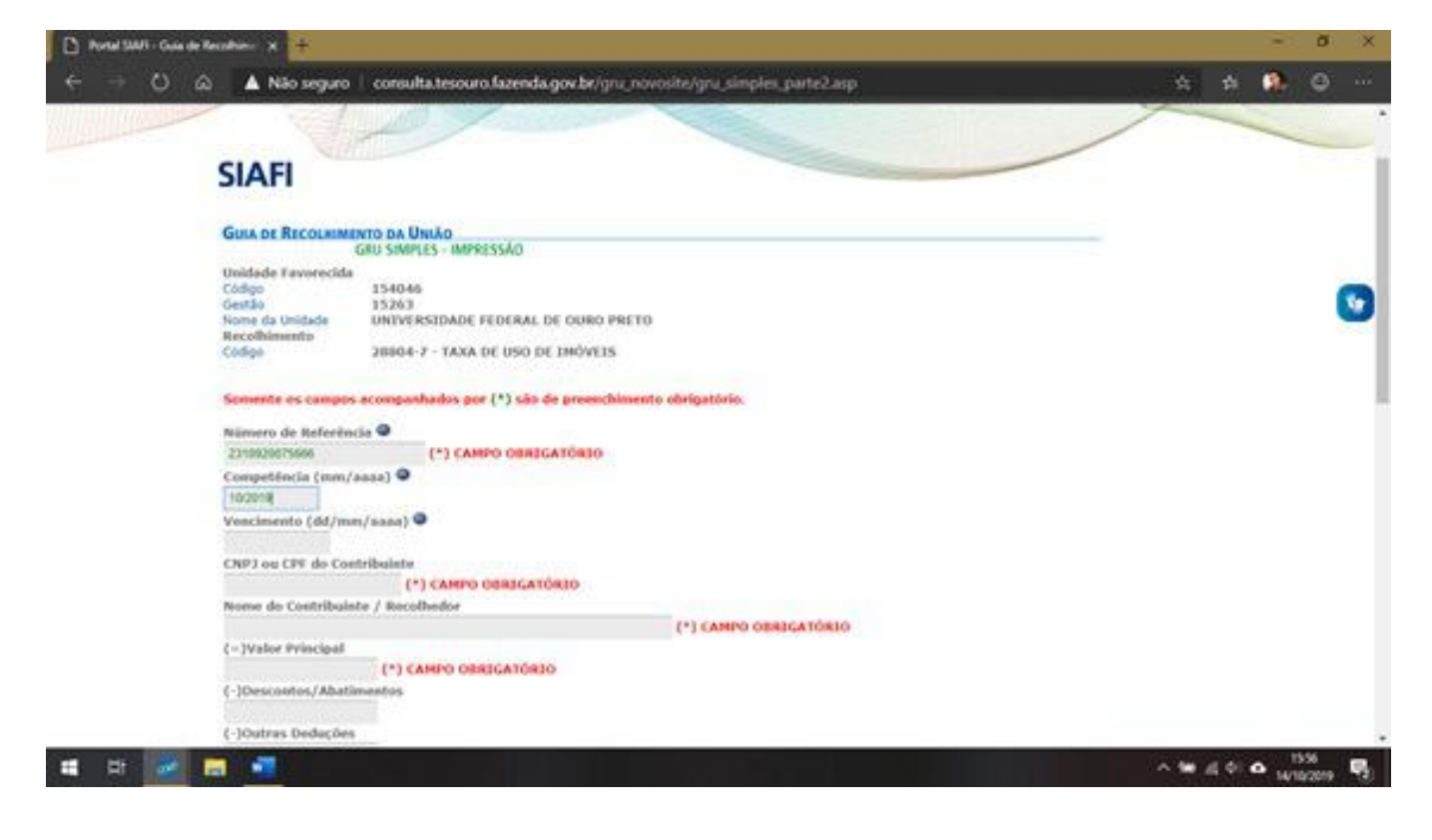

7. No campo "Data de vencimento" coloca-se a data limite (dia, mês e ano) para ser feito o pagamento;

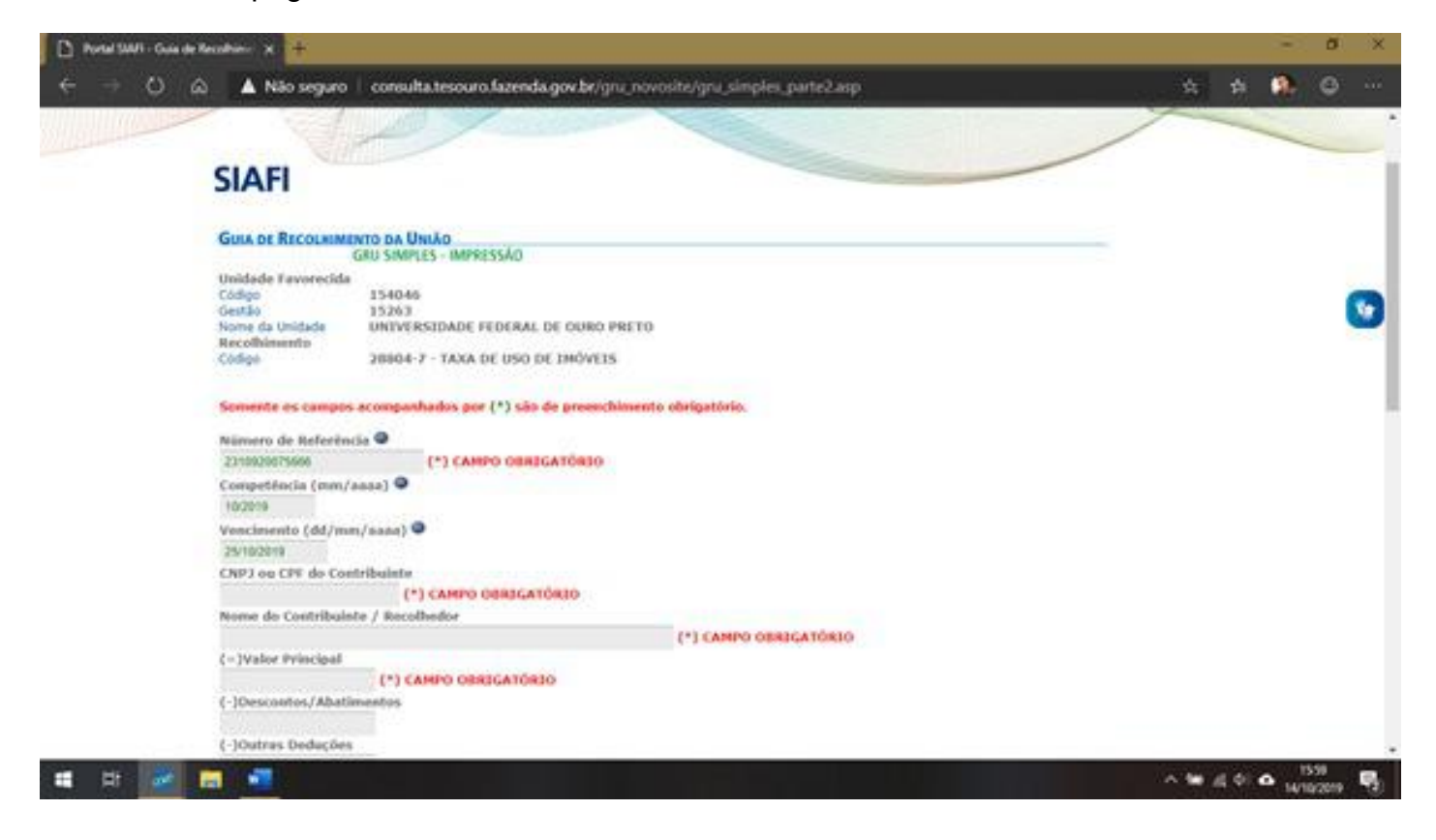

8. No campo "CNPJ ou CPF do Contribuinte" coloca-se o CNPJ da República ou o CPF do responsável;

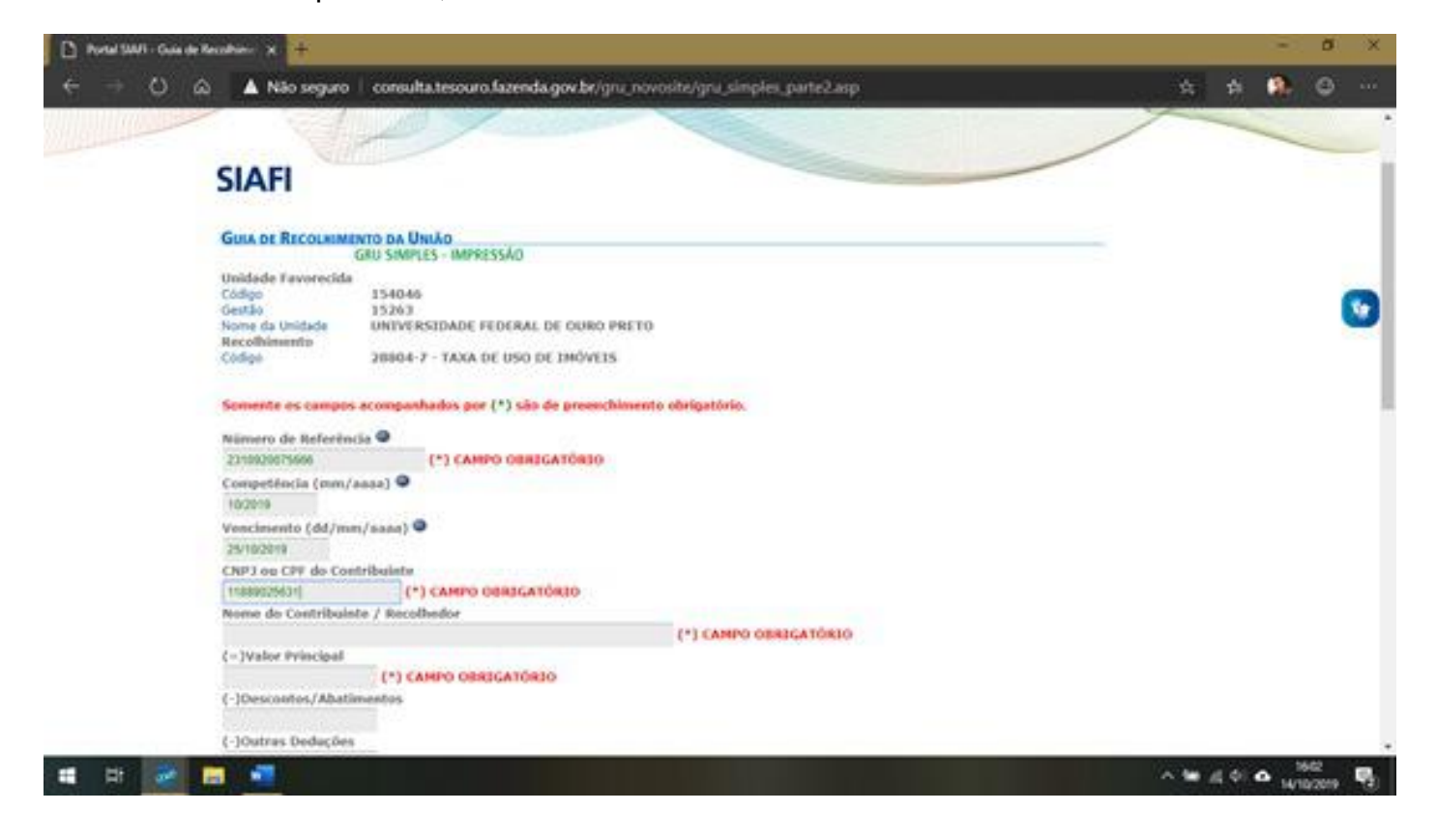

9. No campo "Nome do Contribuinte/ Recolhedor", coloca-se o nome do responsável;

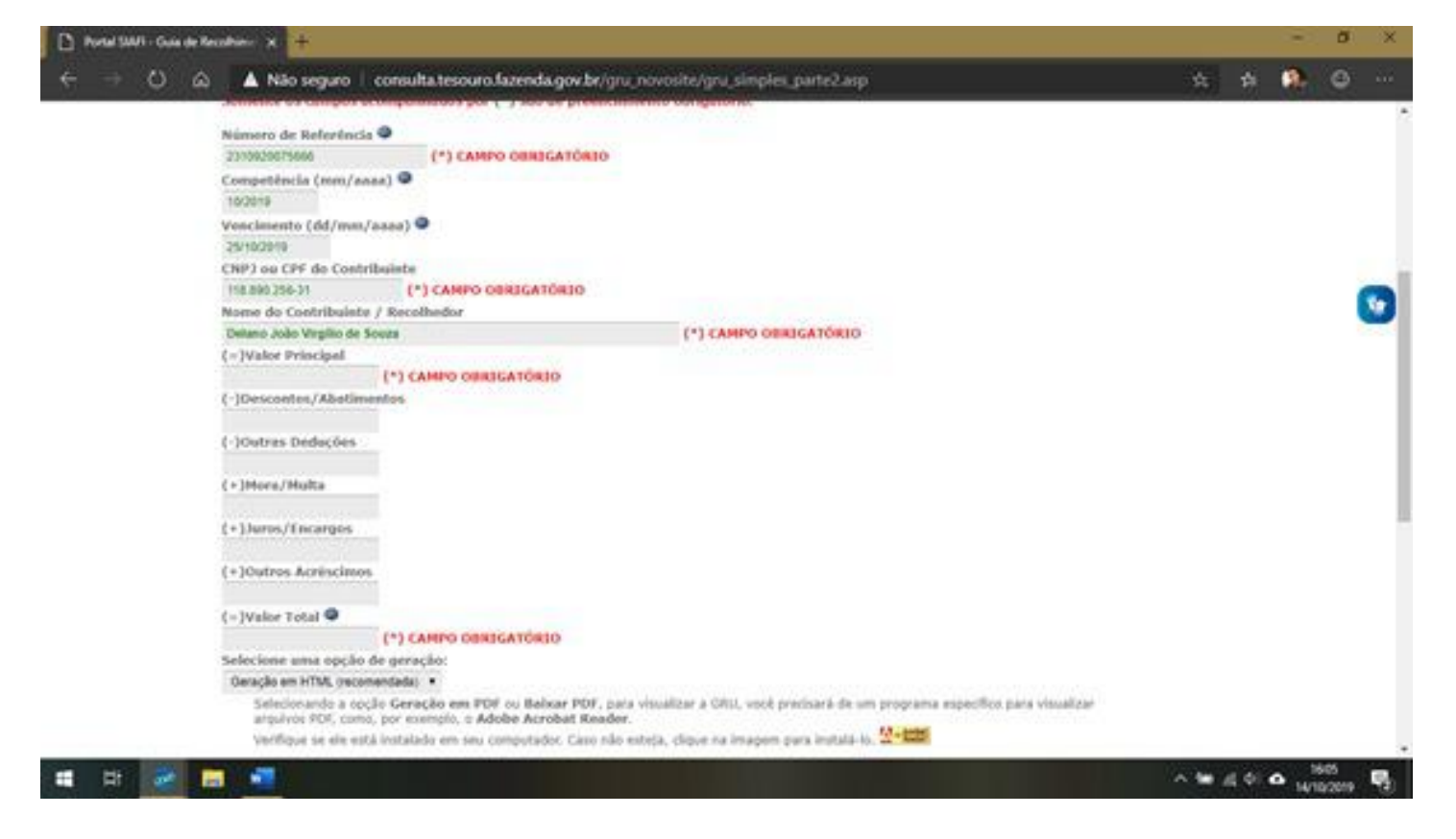

10.Nos campos "Valor Principal" e "Valor Total", coloca-se o valor que será devolvido.

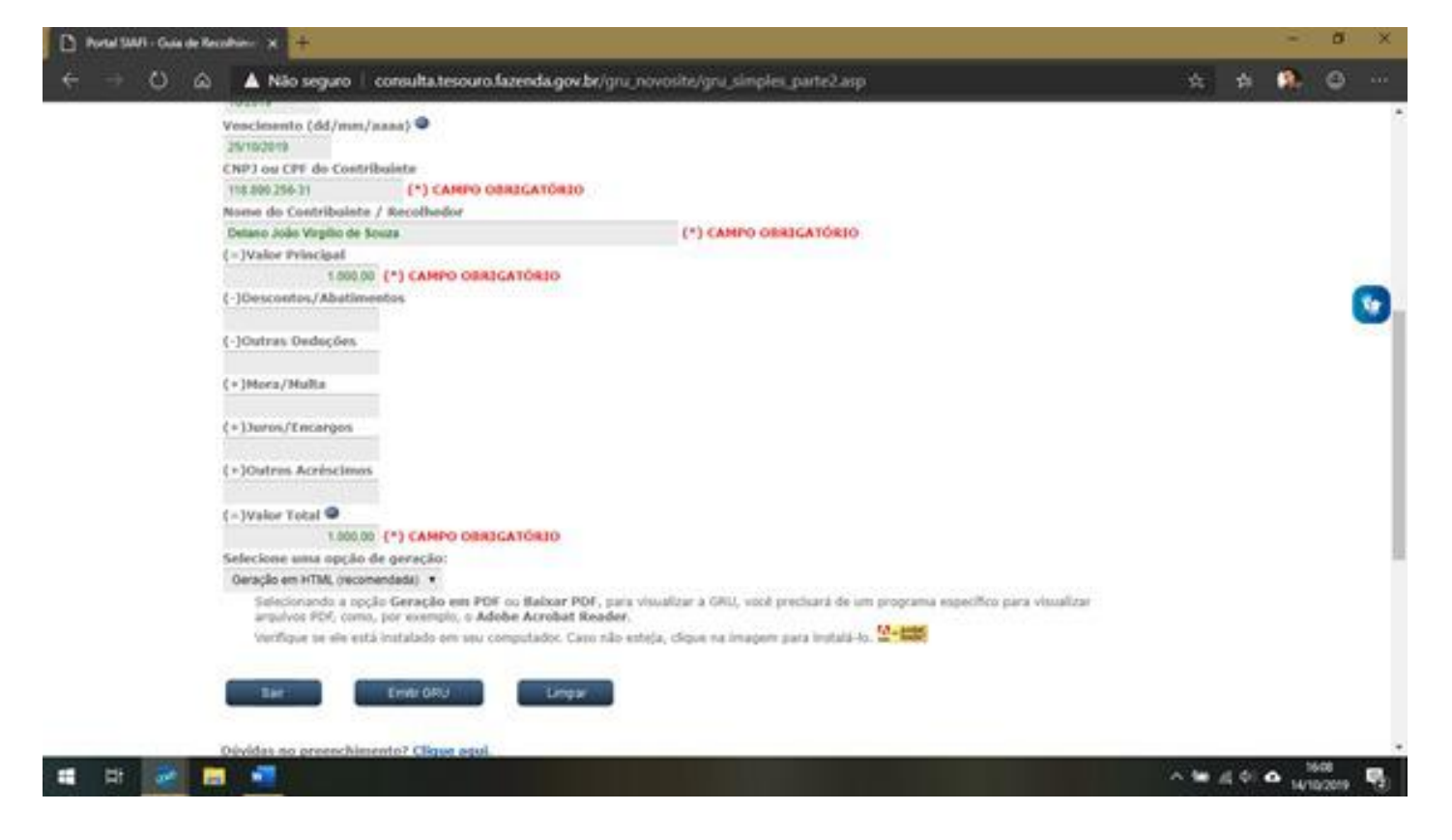

11.No campo "Selecione uma opção de geração:", escolha a opção de sua preferência e clique em "Emitir GRU".

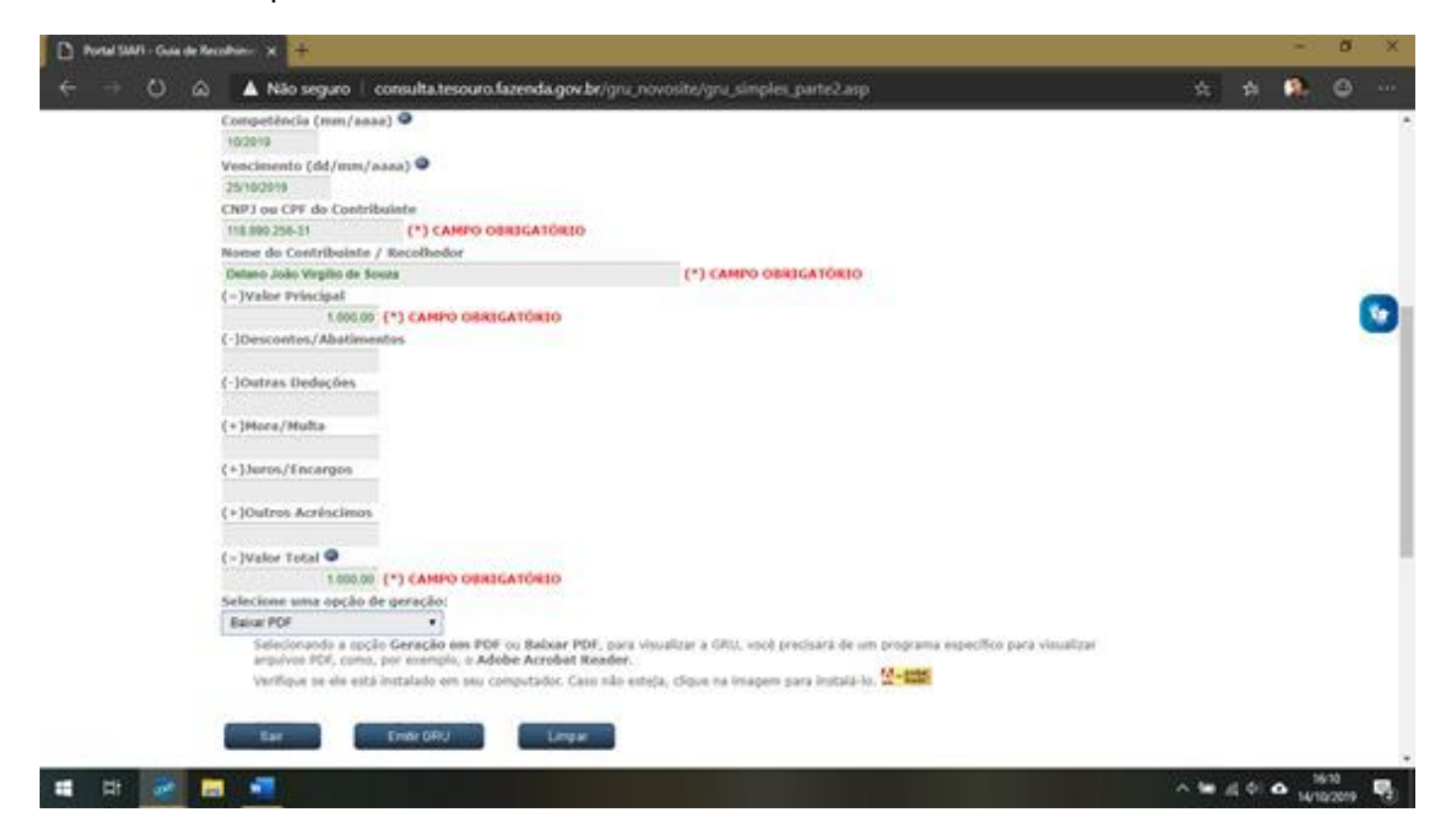

12.O boleto para recolhimento foi criado e deve-se pagá-lo no Banco do Brasil S.A. antes da data de vencimento.

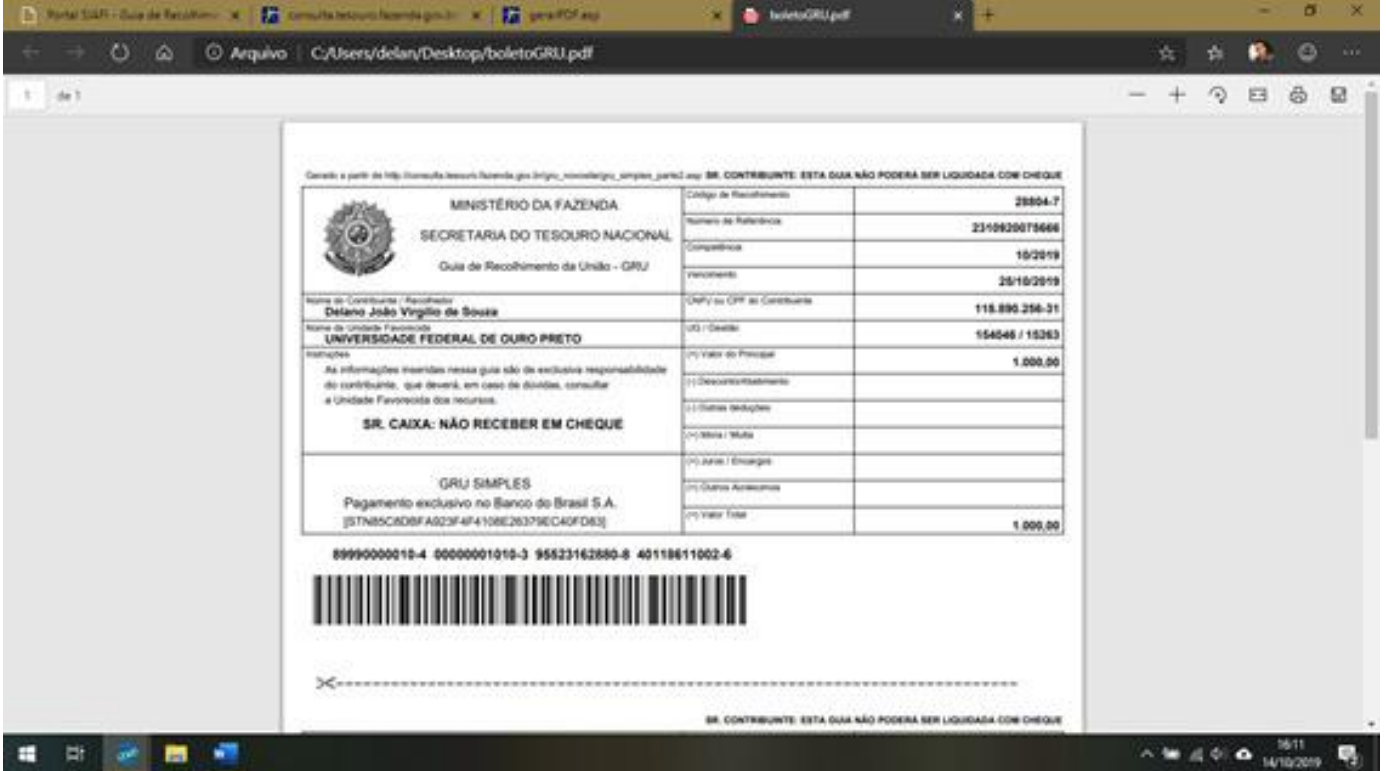